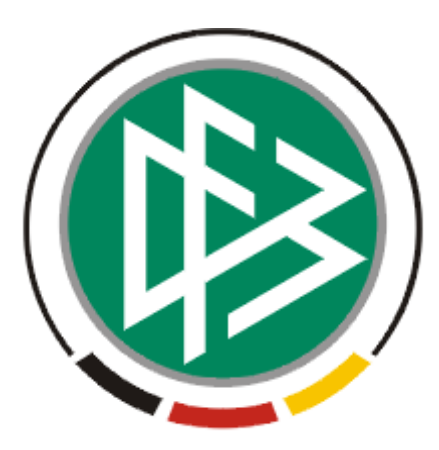

# DFB Medien GmbH & Co. KG

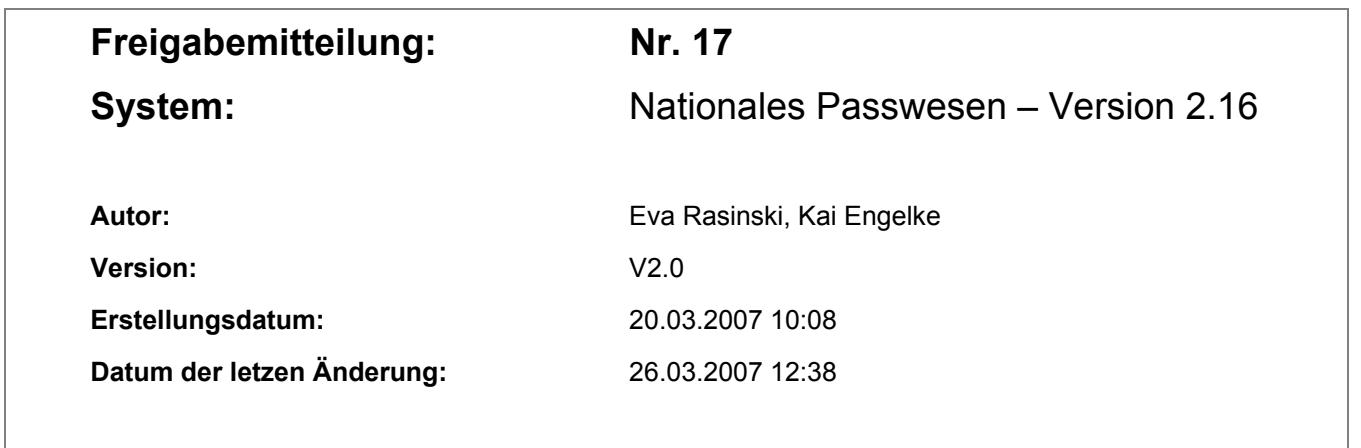

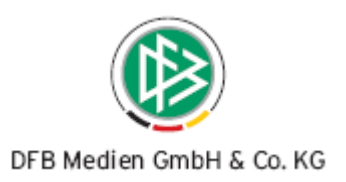

# **Inhaltsverzeichnis**

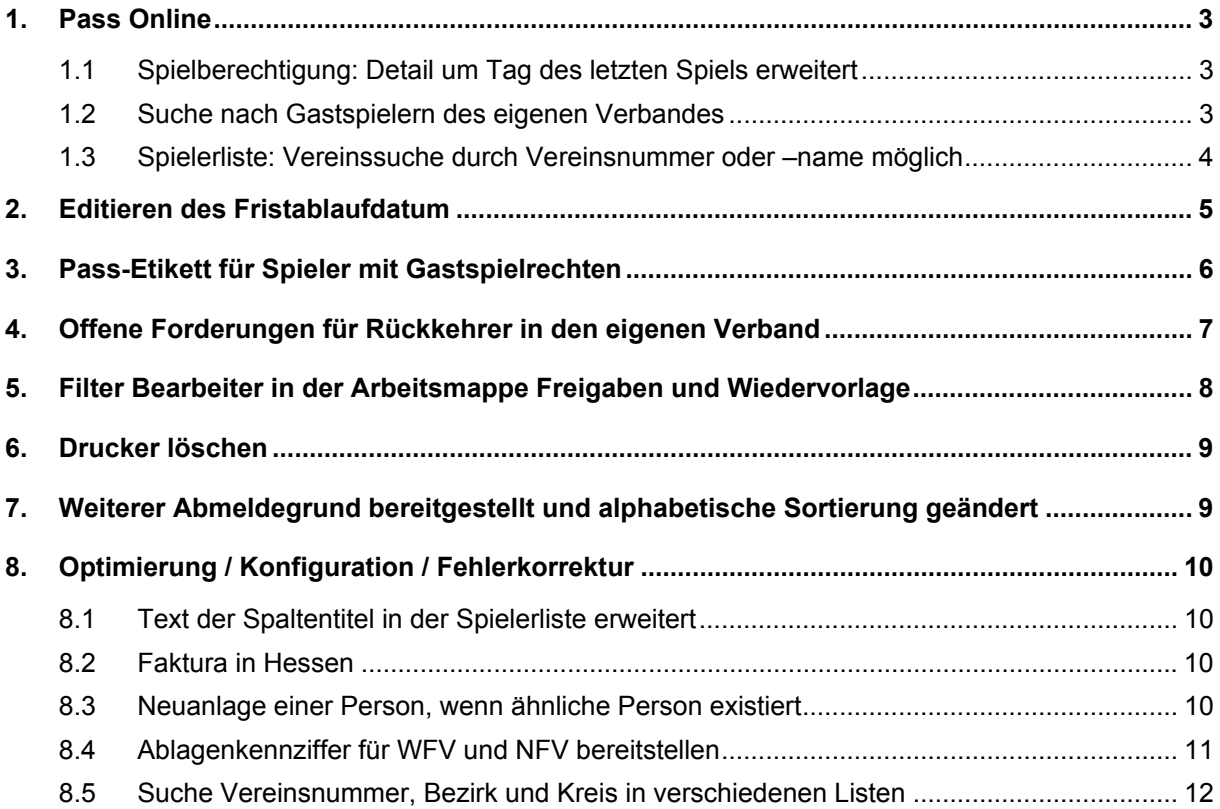

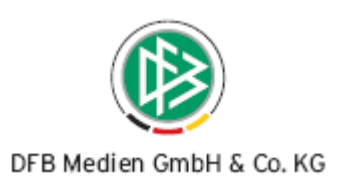

### **1. Pass Online**

### **1.1 Spielberechtigung: Detail um Tag des letzten Spiels erweitert**

Liegt zu einem Spieler bereits eine Abmeldung vor, dann wird der Tag des letzten Spiels in dem Detail der Spielberechtigung angezeigt. Im Bereich der Spielrechte erscheint unterhalb des Abmeldegrundes ein entsprechender Eintrag.

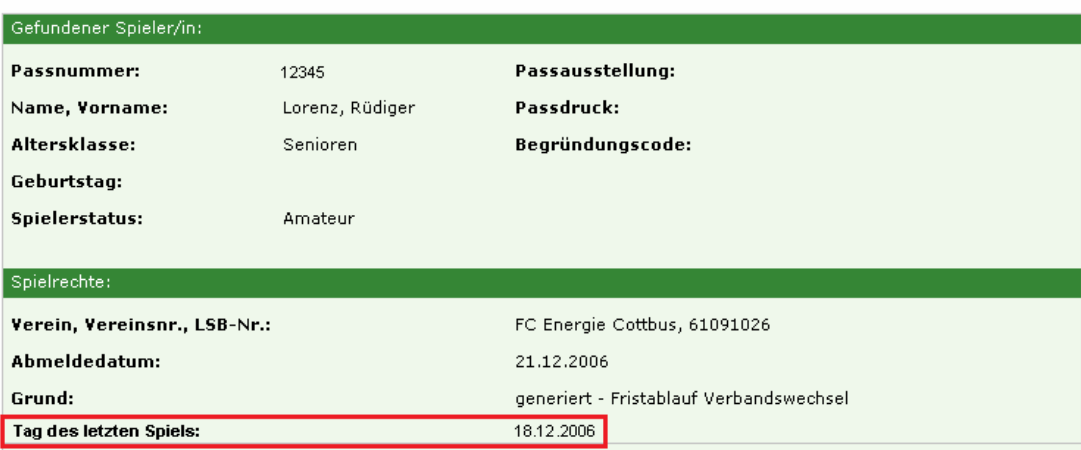

Spielberechtigungen - Detail der Passnummer 09102601001

Abbildung 1

### **1.2 Suche nach Gastspielern des eigenen Verbandes**

Es ist für eine Gastspielberechtigung möglich einen Duplikatspass zu erstellen, auch wenn sich das Hauptspielrecht in einem anderen Mandanten befindet. Auf Pass Online werden im Bereich Spielberechtigung und Prüfbericht ebenfalls Gastspieler gefunden, die das Hauptspielrecht in einem anderen Mandanten haben.

Beispiel Spielberechtigung:

- Bei der Suche nach Spielern werden wie bisher alle Spieler ermittelt, deren letzte Hauptspielberechtigung sich im eigenen Verband befindet. Darüber hinaus erscheinen auch alle Spieler, die eine gültige Gastspielberechtigung im eigenen Mandanten haben. Eine Spielberechtigung ist gültig, wenn das Bearbeitungsdatum zwischen dem Beginn und dem Ende des Gastspielrechts liegt.
- Ist für einen Spieler die Gastspielberechtigung bereits abgelaufen und hat er eine Hauptspielberechtigung in einem anderen Mandanten, so wird er nicht ermittelt.

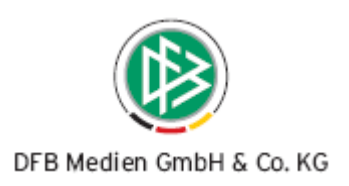

Beispiel Prüfbericht:

• Bei der Zuordnung eines Spielers zu einem Prüfbericht werden alle Spieler ermittelt, deren letzte Spielberechtigung im eigenen Verband liegt und alle Spieler, die zur letzten Spielberechtigung eine gültige oder ungültige Gastspielberechtigung im eigenen Mandanten haben.

### **1.3 Spielerliste: Vereinssuche durch Vereinsnummer oder –name möglich**

Im Bereich Spielerliste wurde die Listbox "Verein" durch ein Suchfeld ersetzt.

Durch Eingabe eines Vereinsnamens oder einer Vereinsnummer ist die Suche nach einem Verein möglich. Abhängig von der Berechtigung des Benutzers werden alle Vereine aufgelistet, die der Suchanfrage entsprechen.

Beispiel: Durch Eingabe des Suchbegriffes "ASV" (siehe Abbildung 1) und Klick auf den Button "Spielerliste", erscheinen in einer Auswahlliste alle Vereine für die der Suchbegriff zustimmt und für die der Benutzer berechtigt ist (siehe Abbildung 2).

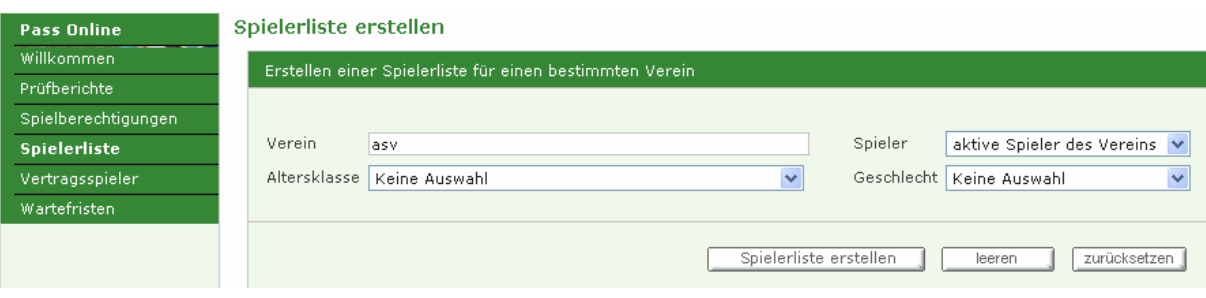

#### Abbildung 1

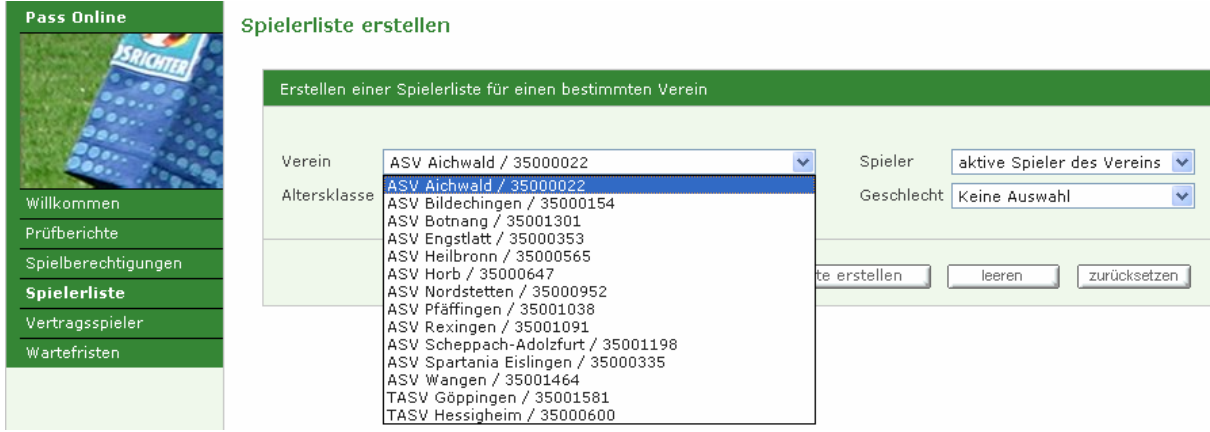

Abbildung 2

#### DFB Medien GmbH & Co. KG 26. März 2007 4 / 13

*070404-DFBnet-NationalesPasswesen-2.16.-Freigabemitteilung.doc* 

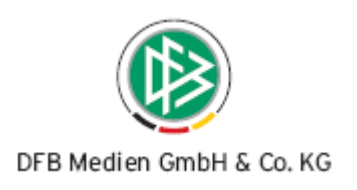

# **2. Editieren des Fristablaufdatum**

Bei der Anlage eines Vertrages wird das Fristablaufdatum zum Einreichen des Sozialversicherungsausweises automatisch ermittelt und im Dialog angezeigt.

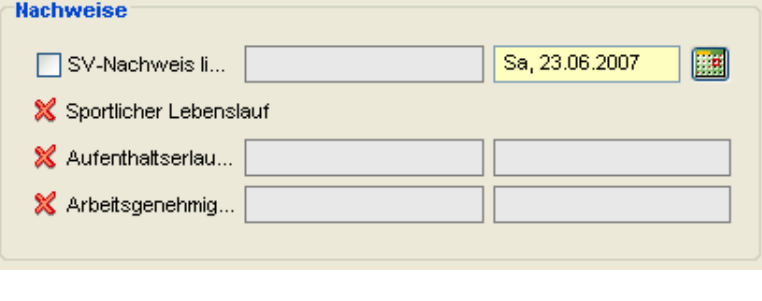

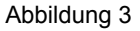

Speichert der Bearbeiter den Vertrag und fällt das Fristablaufdatum auf ein Wochenende oder auf einen bundesweit einheitlichen Feiertag, wird ab der Version 2.16 eine Hinweismeldung ausgegeben.

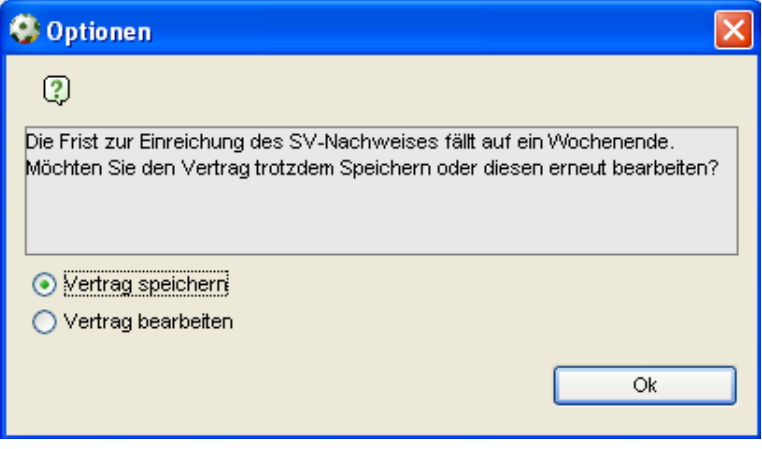

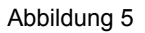

Der Bearbeiter hat die Möglichkeit den Vertrag trotzdem zu speichern oder bei Bedarf das Fristablaufdatum zu bearbeiten um das Datum z.B. auf einen Wochentag zu legen.

Das Fristablaufdatum legt zum einen fest ab wann die Spielberechtigung ruht (Fristablaufdatum plus einen Tag), darüber hinaus wird vom System ein automatisches Schreiben erzeugt, wenn der SV-Nachweis 14 Tage vor Fristablauf nicht vorliegt und ein weiteres Schreiben wenn der SV-Nachweis 1 Tag nach dem Fristablaufdatum nicht eingereicht wurde.

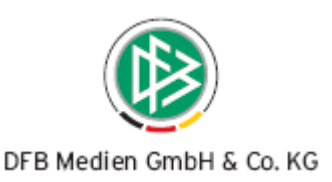

Wird ein Fristablaufdatum bearbeitet, nachdem bereits eines der oben genannten Schreiben erzeugt wurde, wird das Schreiben erneut generiert, sofern das neue Fristablaufdatum größer ist als das vorherige.

### **3. Pass-Etikett für Spieler mit Gastspielrechten**

Bei Erteilung eines Gastspielrechts wird ein neuer Pass erzeugt. Der Pass wird abhängig von der Mandantenkonfiguration an den Stamm- oder Gastverein geschickt. Weiterhin ist entscheidend, ob der der Gastverein im eigenen oder in einem anderen Verband liegt.

Erhält ein Spieler aus Verband A ein aktuelles Gastspielrecht in Verband A wird das Passetikett abhängig von der Systemkonfiguration für diesen Mandanten, entweder an den Gastoder an den Stammverein geschickt. Nur dann wenn es sich um einen Spieler aus Verband B handelt wird das Passetikett immer an den Gastverein adressiert. Dies gilt auch, wenn die Gastspielerlaubnis nicht über einen Antrag auf Gastspielrecht erzeugt wird, sondern zum Beispiel über einen Antrag auf Duplikat oder Änderung der Spielerlaubnis. Wenn es sich um einen Spieler aus einem anderen Verband handelt, wird das Etikett unabhängig von der Mandantenkonfiguration für den Gastverein erzeugt.

Hat der Spieler des eigenen oder fremden Verbandes ein abgelaufenes Gastspielrecht erfolgt die Adressierung immer an den Stammverein.

In Abbildung 4 sind die möglichen Fälle in einer Grafik festgehalten.

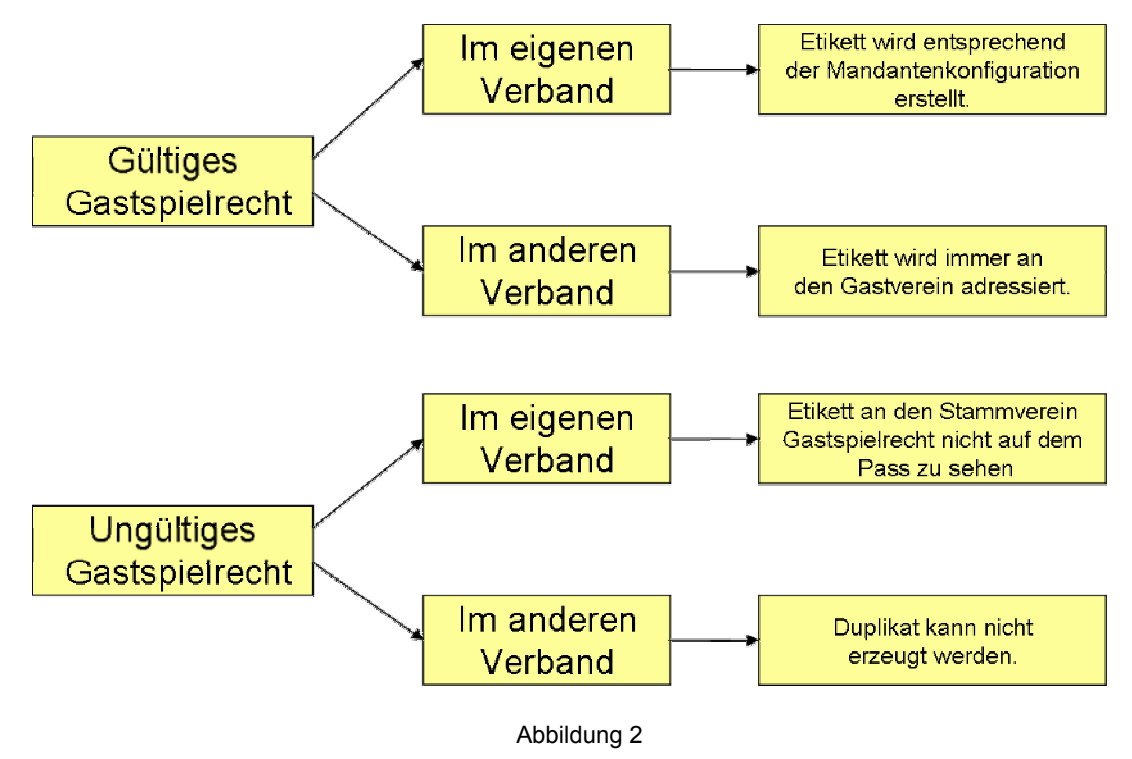

![](_page_6_Picture_0.jpeg)

# **4. Offene Forderungen für Rückkehrer in den eigenen Verband**

Im Nationalen Passwesen können offene Forderungen mandantenspezifisch zu einer Spielberechtigung hinterlegt werden. Sie werden bei einem Wechselantrag oder einer Abmeldung erfasst.

Wird nun für einen Spieler mit einer offenen Forderung ein regionaler Wechsel durchgeführt, erhält der Bearbeiter einen entsprechenden Hinweis. Darüber hinaus wird im Dialog ein entsprechendes Icon angezeigt, welches darüber informiert, dass zu dem Spieler in einem seiner Werdegangseinträge eine offene Forderung vorliegt, die noch nicht beglichen ist bzw. bereits beglichen wurde.

![](_page_6_Picture_4.jpeg)

- Liegt zu dem Spieler zu keinem Werdegangseintrag eine offene Forderung vor, wird das gelbe Icon angezeigt.
- Liegt zu dem Spieler in mindestens einem Werdegangseintrag eine offene Forderung vor, die nicht beglichen ist, wird das rote Icon angezeigt.
- Liegt keine "nicht beglichene" aber mindestens eine "beglichene" offene Forderung vor, wird das grüne Icon ausgegeben.

Wechselt ein Spieler mit einer offenen Forderung den Verband erhält der aufnehmende Verband ebenfalls einen Hinweis, dass im abgebenden Verband eine offene Forderung vorliegt. Der Bearbeiter kann den Wechsel nach wie vor durchführen oder bei Bedarf Kontakt mit dem abgebenden Verband aufnehmen. Eine Bearbeitung der offenen Forderung eines fremden Verbandes ist nicht möglich.

Das System gibt auch dann eine Hinweismeldung aus wenn bei einem überregionalen Vereinswechsel, ein Spieler in den aufnehmenden Verband zurückkehrt und zu diesem noch aus der Vergangenheit offene Forderungen vorliegen.

![](_page_7_Picture_0.jpeg)

![](_page_7_Picture_80.jpeg)

Abbildung 3

# **5. Filter Bearbeiter in der Arbeitsmappe Freigaben und Wiedervorlage**

In der Arbeitsmappe Passeinzug, Passanforderung und Wiedervorlagemappe "abgelaufen/fällig" wurde ein neuer Filter bereitgestellt, der die Suche nach dem Bearbeiter des Vorgangs ermöglicht.

Der Filter nach Freigabeanträgen kann gestartet werden, wenn entweder:

- Bearbeiter oder
- Verein oder
- Bearbeitung oder
- Status oder
- Passnummer oder
- Antragsnummer

ausgewählt bzw. eingegeben wurden.

*Hinweis: Im Nationalen Passwesen wird zu einem Vorgang/ Antrag immer der Bearbeiter gespeichert, der den Vorgang/Antrag bearbeitet hat.* 

DFB Medien GmbH & Co. KG 26. März 2007 8 / 13 *070404-DFBnet-NationalesPasswesen-2.16.-Freigabemitteilung.doc Wird ein Sammelpasseinzugsverfahren oder Sammelpassanforderungsverfahren eingeleitet,* 

![](_page_8_Picture_0.jpeg)

*wird zu den Verfahren nicht der Bearbeiter abgelegt werden, der diesen Prozess angestoßen hat, sondern der Bearbeiter, der zum generierten Passeinzugsverfahrens den Antrag auf regionalen Vereinswechsel bearbeitet hat. Bei späterer manueller Bearbeitung des Passeinzugsverfahrens, wird wie bisher der Bearbeiter hinterlegt, der das Verfahren als letztes bearbeitet hat.* 

### **6. Drucker löschen**

Im Menü Extras/Druckerkonfiguration sind alle im System registrierten Drucker aufgelistet. Um nicht mehr benötigte Drucker zu löschen, den gewünschten Drucker auswählen und mit dem Button "Löschen" aus der Liste entfernen.

Wird der Drucker zu einem späteren Zeitpunkt erneut benötigt, kann er über die bekannten Funktionen wieder hinzugefügt werden.

| Drucker-Konfiguration<br>3                                                                                                    |                                  |                       |  |
|----------------------------------------------------------------------------------------------------|----------------------------------|-----------------------|--|
| <b>Anzahl Drucker: 41</b>                                                                                                    |                                  |                       |  |
| Drucker<br>Microsoft Office Document image vynter                                                                                                    | Dokumenttyp<br>v organgsdokument | ist aktiviert<br>anuv |  |
| NatEtikett                                                                                                    | <b>Ftikett</b>                   | inaktiv               |  |
| <b>NATPASS</b>                                                                                                    | Pass                             | inaktiv               |  |
| <b>NATPASS</b>                                                                                                    | Pass                             | inaktiv               |  |
| Passdrucker                                                                                                    | Pass                             | aktiv                 |  |
| Passdrucker                                                                                                    | <b>Etikett</b>                   | inaktiv               |  |
| Passdrucker                                                                                                    | <b>Etikett</b>                   | aktiv                 |  |
| <b>PDF</b> Drucker                                                                                                    | Vorgangsdokument aktiv           |                       |  |
| <b>PDF995</b>                                                                                                    | Vorgangsdokument                 | aktiv                 |  |
| PDFCreator                                                                                                    | Vorgangsdokument                 | aktiv                 |  |
| ScanSoft PDF Createl                                                                                                    | Vorgangsdokument                 | aktiv                 |  |
| T6090/T6091                                                                                                    | Pass                             | inaktiv               |  |
| T6090/T6091                                                                                                    | <b>Etikett</b>                   | inaktiv               |  |
| Textdruck in Datei                                                                                                    | Pass                             | aktiv                 |  |
| $\frac{1}{2} \left( \frac{1}{2} \right) \left( \frac{1}{2} \right) \left( \frac{1}{2} \right) \left( \frac{1}{2} \right) \left( \frac{1}{2} \right) \left( \frac{1}{2} \right) \left( \frac{1}{2} \right)$ |                                  | $\overline{a}$        |  |
| Löschen<br>Neu                                                                                                    |                                  | <b>Schließen</b>      |  |

Abbildung 4

# **7. Weiterer Abmeldegrund bereitgestellt und alphabetische Sortierung geändert**

DFB Medien GmbH & Co. KG 26. März 2007 9 / 13 In der Liste der Abmeldegründe innerhalb von Anträgen (z.B. Antrag auf Abmeldung oder Antrag auf Spielrecht) ist ein weiterer Grund bereitgestellt worden:

*070404-DFBnet-NationalesPasswesen-2.16.-Freigabemitteilung.doc* 

![](_page_9_Picture_0.jpeg)

• JFG Zusammenschluss

Außerdem wurden die Abmeldegründe alphabetisch sortiert.

# **8. Optimierung / Konfiguration / Fehlerkorrektur**

### **8.1 Text der Spaltentitel in der Spielerliste erweitert**

Der Bayerische FV verwendet für Pflichtspiele und Freundschaftsspiele unterschiedliche Begriffe. Statt des Labels Pflichtspiele und des Labels Freundschaftsspiele werden die Begriffe Verbandsspiele und Freundschaftsspiele verwendet.

In nachfolgenden Listen wurde der Spaltentitel wie folgt geändert:

- Spielrecht Pflicht/Verband
- **Spielrecht** Freundschaft/Privat

Aktualisiert wurden folgende Listen:

- Nationales Passwesen Spielerliste pro Verein Drucken
- Nationales Passwesen Spielerliste pro Verein Export
- Pass Online Spielerliste anzeigen

*Hinweis: Die Darstellung in Pass Online wird erst mit Version 2.17 geändert* 

### **8.2 Faktura in Hessen**

Für die Faktura in Hessen wurden gemäß den Vorgaben alle Artikelpreise und Artikelnummern angepasst für die eine Buchung durchgeführt bzw. nicht durchgeführt werden soll.

### **8.3 Neuanlage einer Person, wenn ähnliche Person existiert**

Im Nationalen Passwesen ist es möglich statt der exakten Sucheingabe, eine Person mittels Wildcards zu recherchieren oder eine phonetische Suche durchzuführen. Die phonetische Suche ermöglicht das Finden von Personen mit ähnlichen Namen bzw. die Wildcardsuche das Suchen von Teilwörtern.

Wird eine Person im Rahmen der Antragsbearbeitung gesucht und nur ein Treffer ermittelt, wurde bisher der Antragsdialog mit der ermittelten Person zur Bearbeitung geöffnet.

![](_page_10_Picture_0.jpeg)

Da bei der phonetische- und Wildcardsuche auch Personen ermittelt werden, deren Schreibweise nicht der Sucheingabe entsprechen, wurde dieser Dialogablauf geändert.

Konnte bei der phonetische- oder Wildcardsuche nur eine Person gefunden werden, deren Name oder Vorname nicht mit der Sucheingabe übereinstimmt, wird diese nicht mehr sofort in den Antrag übernommen. Stattdessen wird die Trefferliste angezeigt, aus der der Bearbeiter die Person zuordnen oder die Neuanlage der Person vornehmen kann.

Auf diese Weise wird verhindert, dass die falsche Person gefunden, dem Antrag automatisch zugeordnet und versehentlich das Spielrecht ausgestellt wird.

Nur dann wenn es sich um eine exakte Suche handelt oder wenn bei der phonetischen Suche die Sucheingabe mit dem Name bzw. Vorname der Person identisch ist, wird bei der Ermittlung eines Treffers, nach wie vor der Antragsdialog mit der Person zur Bearbeitung geöffnet.

### **8.4 Ablagenkennziffer für WFV und NFV bereitstellen**

Im Niedersächsischen Fußballverband und dem Württembergischen Fußballverband wurde der Aufbau der Ablagenummer geändert.

Die Ablagenummer wird inklusive der Ablageziffer des Bearbeiters, einer fortlaufenden Nummer pro Bearbeiter und Kalendertag und dem Bearbeitungsdatum erzeugt.

**Beispiel**: R 7 / 13.03.2007

Die Ablagenummer wird grundsätzlich beim **Genehmigen** und **Korrigieren** folgender Vorgänge generiert:

- **Erstausstellung**
- Reg. Vereinswechsel
- Überreg. Vereinswechsel
- Internat. Vereinswechsel
- **Duplikat**
- Änderung Person
- Änderung Spielerlaubnis
- Vorzeitige Herren/Frauenspielrechte
- **Gastspielrechte**
- Vertrag erfassen mit Passdruck (Passdruck "ja")
- Vertrag verlängern

![](_page_11_Picture_0.jpeg)

Die erneute Bearbeitung eines Vertrages z.B. durch Nacherfassung des SV-Nachweises ändert die Ablagenummer nicht.

Die Ablagenummer wird bei folgenden Vorgängen nicht erzeugt:

- Vertrag erfassen ohne Passdruck (Passdruck "nein")
- Abmeldung (ab Version 2.17)
- DFB-Freigabe beantragen
- DFB-Freigabe genehmigen / abweisen
- Verbandsfreigabe beantragen
- Verbandsfreigabe genehmigen / abweisen
- Abschließen Passeinzugsverfahren (ab Version 2.17)
- Abschließen Passanforderung (ab Version 2.17)

#### *Hinweis zur Bearbeitung:*

*Alle Benutzer des NFV und des WFV müssen in den Benutzerspezifischen Einstellungen eine Ablageziffer erfassen, andernfalls ist eine Antragsbearbeitung nicht möglich.* 

*Dabei ist zu beachten, dass* 

- *die Länge Ablageziffer maximal Zeichen lang darf sein,*
- *die Ablageziffer ein Buchstabe sein muss und*
- *jede Ablageziffer pro Mandant nur einmal vergeben werden darf.*

*Die Ablageziffer ist case-insensitiv und wird als Großbuchstabe gespeichert.* 

Hinweis zur Generierung der Ablagenummer:

Ab der Version 2.17. wird eine Ablagenummer beim Abweisen eines Antrages/Vorgangs nicht mehr generiert. Auch beim Beantragen oder Abschließen einer Passanforderung oder eines Passeinzugsverfahrens wird ab der Version 2.17 keine Ablagenummer erzeugt.

### **8.5 Suche Vereinsnummer, Bezirk und Kreis in verschiedenen Listen**

In allen Listen des Nationalen Passwesens, in denen der Vereinsname angezeigt wird, erfolgt auch die Ausgabe der Vereinsnummer. Darüber hinaus werden in folgenden Arbeitsmappen zusätzlich der Kreis und der Bezirk ausgegeben:

- Arbeitsmappe Freigaben / eingehende Verbandsfreigabe
- Arbeitsmappe Freigaben / beantragte Verbandsfreigabe
- Arbeitsmappe Freigaben / beantragte DFB-Freigaben

![](_page_12_Picture_0.jpeg)

- Arbeitsmappe Freigaben / Passeinzugsverfahren
- Arbeitsmappe Freigaben / Passanforderungen
- Arbeitsmappe Storno / Stornierte Anträge
- Wiedervorlagemappe abgelaufen /fällig